## Каталог в Active Directory

Выдайте сервисной учетной записи (например, servicecm) необходимые права для работы с объектом (доменом, контейнером, подразделением), в котором будут располагаться пользователи Indeed Certificate Manager. Эта учетная запись будет использоваться для чтения и записи атрибутов пользователей.

Для этого выполните следующее:

1. Откройте свойство **Безопасность** (Security) объекта (домена, контейнера или подразделения), в котором содержатся пользователи системы Indeed CM.

2. Выберите сервисную учетную запись (servicecm) и нажмите Изменить (Edit).

3. Выберите область применения Дочерние объекты: Пользователь (Descendant User objects).

4. Поставьте разрешение напротив Прочитать все свойства (Read all properties) в списке Свойств (Properties).

5. Также в списке Свойств (Properties) отметьте пункты:

- $\circ$  Запись: pwdLastSet (Write: pwdLastSet)
- Запись: thumbnailPhoto (Write: thumbnailPhoto) или Запись: jpegPhoto (Write: jpegPhoto)
- Запись: userAccountControl (Write: userAccountControl)
- Запись: userCertificate (Write: userCertificate)

6. В списке Разрешений (Permissions) отметьте Сброс пароля (Reset password). 7. Нажмите ОК и затем Применить (Apply).

• Установите одинаковый набор прав сервисной учетной записи для каждого объекта (домена, контейнера или подразделения) в котором располагаются пользователи Indeed CM.

По умолчанию разрешение на чтение всех свойств пользователя есть у всех учетных записей домена. Если в домене чтение всех свойств пользователя запрещено политиками безопасности, то выдайте сервисной учетной записи права на чтение только необходимых атрибутов по Таблице 3.

При настройке разрешений на чтение свойств пользователей, отличных от значений по умолчанию, необходимо выдать разрешения сервисной учетной записи (servicecm) и на чтение значений атрибутов объекта (домена, контейнера или подразделения), в котором содержатся пользователи Indeed CM. Это атрибуты сп, objectGUID, name и

## showInAdvancedViewOnly.

## Приведены отображаемые имена LDAP (LDAP Display Name).

Предоставление прав доступа к набору свойств значительно улучшает производительность и упрощает управление безопасностью (cм. [Наборы свойств](https://docs.microsoft.com/ru-ru/windows/desktop/ADSchema/property-sets)  [Active Directory\)](https://docs.microsoft.com/ru-ru/windows/desktop/ADSchema/property-sets).

Таблица 3 – Атрибуты, используемые Indeed CM при работе с каталогом пользователей.

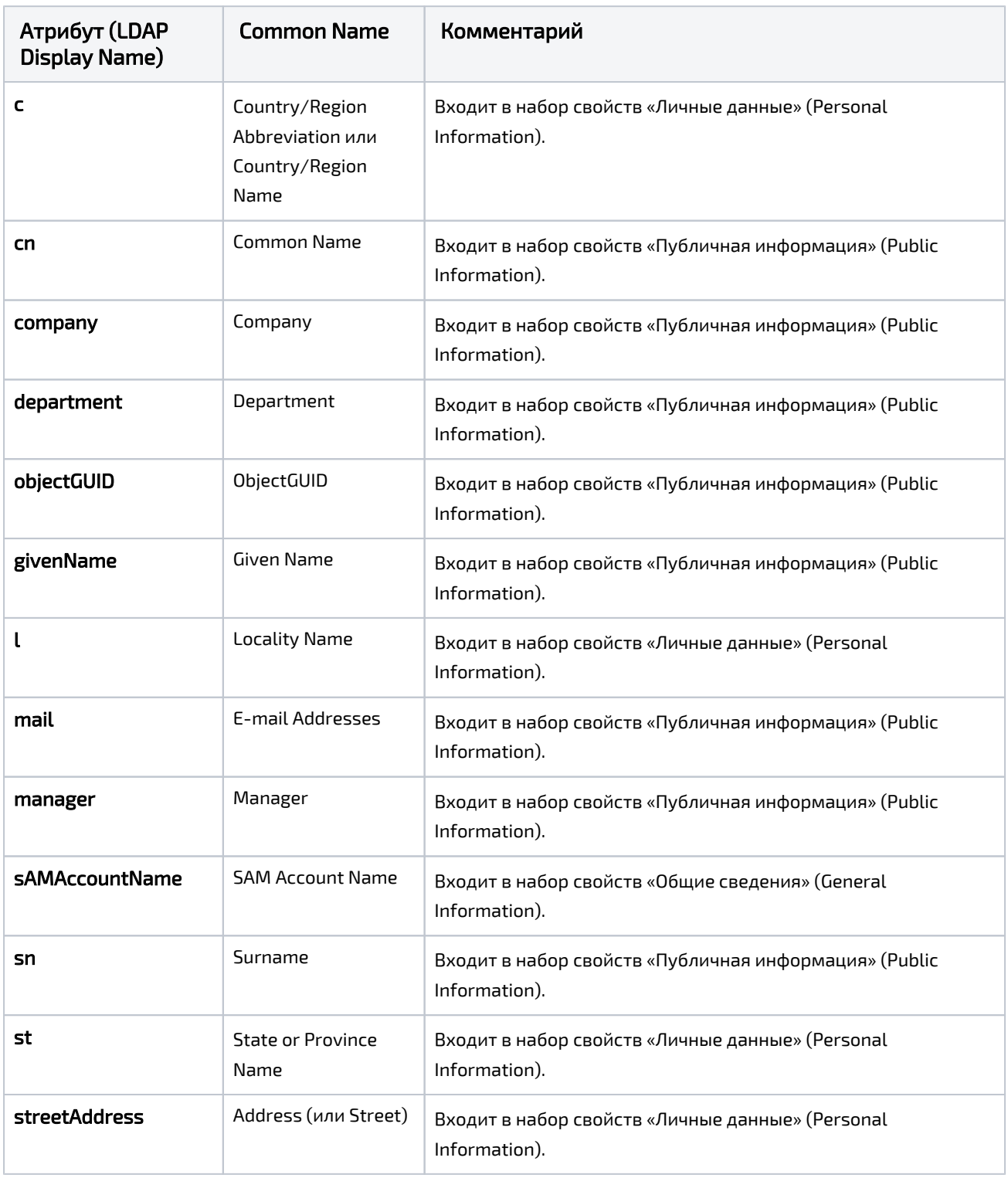

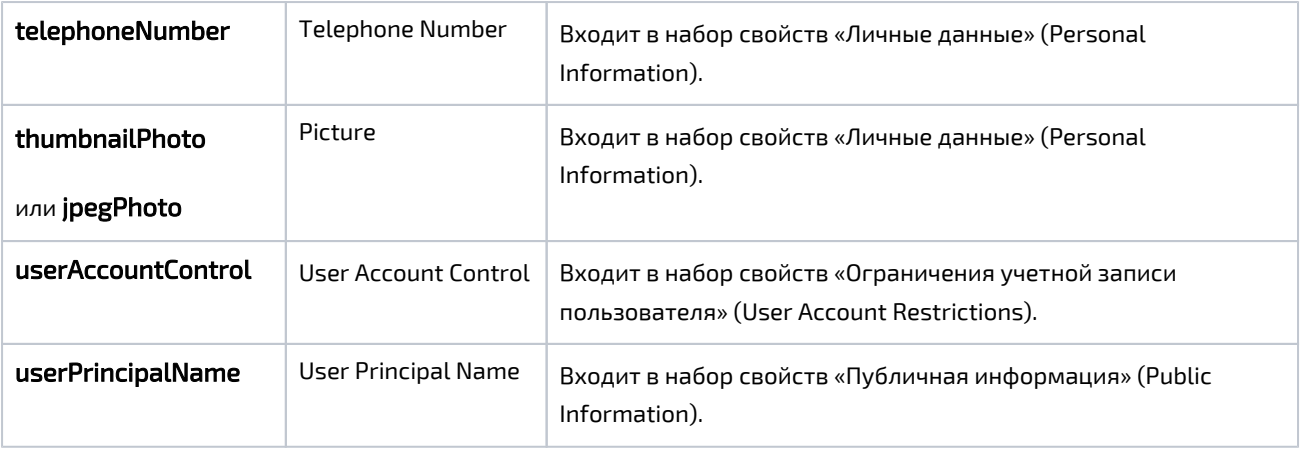